## **De Slimme Stekker aanmelden op het alarmsysteem**

## **Stap 1.**

Log in op je online WoonVeilig account. Ga naar het tabblad "Energiebeheer " en klik op de knop "Slimme stekker toevoegen ". Volg de online instructies om de Slimme Stekker aan te melden op het WoonVeilig alarmsysteem.

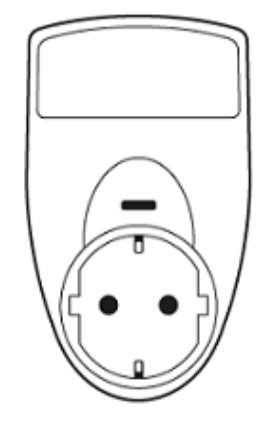